# **ЭКОСИСТЕМА ПРИЛОЖЕНИЙ ПО УПРАВЛЕНИЮ ПРОЦЕССАМИ ИНФОРМАЦИОННОЙ БЕЗОПАСНОСТИ И ИНФОРМАЦИОННЫМИ ТЕХНОЛОГИЯМИ «АЛЬФА»**

Руководство администратора

Листов 11

# **ОГЛАВЛЕНИЕ**

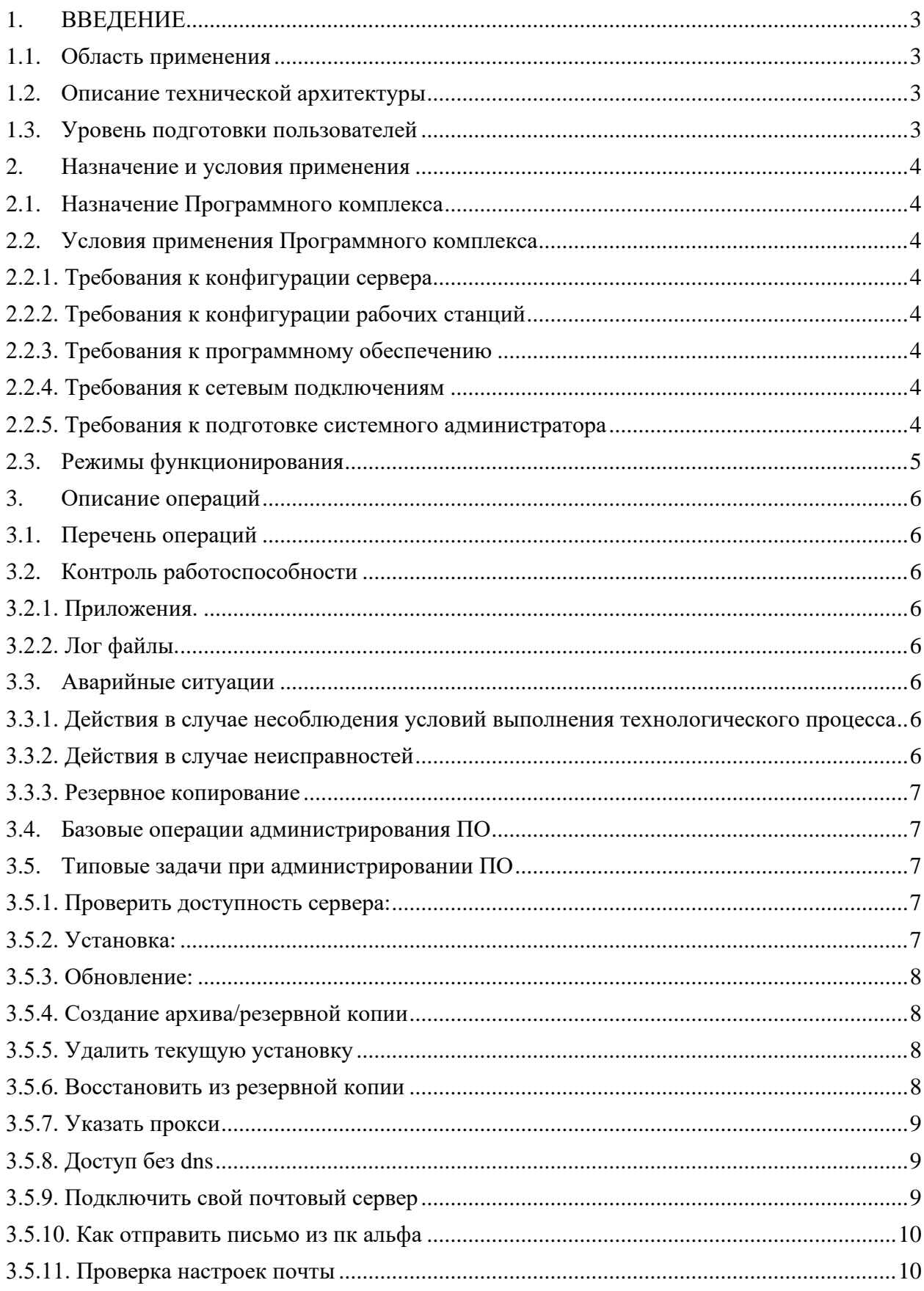

# <span id="page-2-0"></span>**1. ВВЕДЕНИЕ**

#### **1.1. Область применения**

<span id="page-2-1"></span>Настоящее руководство администратора системы применяется при эксплуатации экосистемы «Альфа» (далее – Программный комплекс).

# **1.2. Описание технической архитектуры**

<span id="page-2-2"></span>Программный комплекс построен на двухуровневой архитектуре и содержит сервер приложений и клиентскую часть. Клиентская часть позволяет работать удаленно по Internet/Intranet каналам связи.

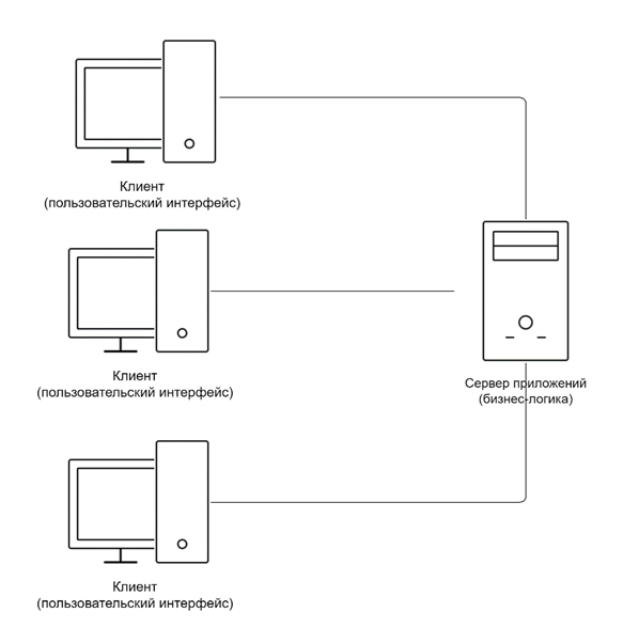

# **1.3. Уровень подготовки пользователей**

<span id="page-2-3"></span>Пользователи Программного комплекса должны иметь опыт работы в среде операционных систем MS Windows, навыки работы с интернет-браузером, пакетом офисных приложений Microsoft Office 2007 и выше, а также знать соответствующую предметную область.

# <span id="page-3-0"></span>**2. НАЗНАЧЕНИЕ И УСЛОВИЯ ПРИМЕНЕНИЯ**

### **2.1. Назначение Программного комплекса**

<span id="page-3-1"></span>Программный комплекс предназначен для управления процессами и мероприятиями по защите информации.

#### <span id="page-3-2"></span>**2.2. Условия применения Программного комплекса 2.2.1.Требования к конфигурации сервера**

<span id="page-3-3"></span>Требования к конфигурации серверов приведены в таблице [1:](#page-3-8)

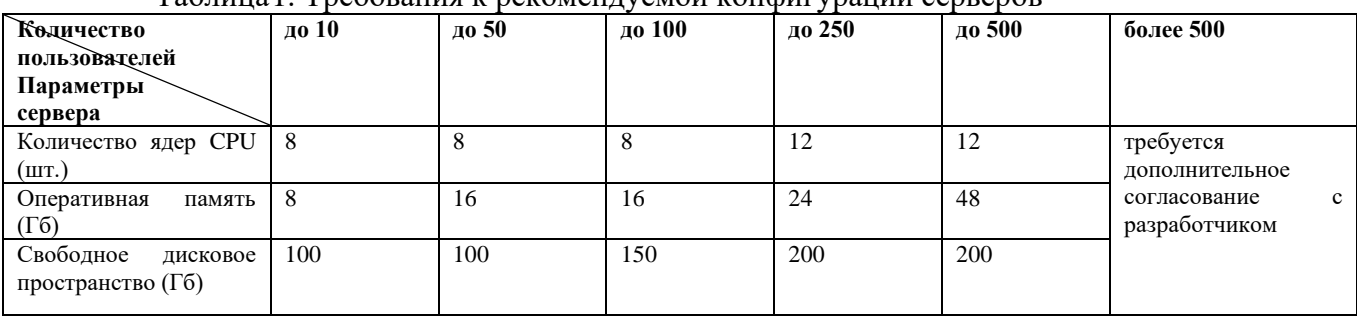

<span id="page-3-8"></span>Таблица1. Требования к рекомендуемой конфигурации серверов

# <span id="page-3-4"></span>**2.2.2.Требования к конфигурации рабочих станций**

# **Минимальные требования к оборудованию клиента**

- − объем оперативной памяти 4 Гб и более;
- − скорость подключения по сети Internet 256 кбит/с и выше;
- − разрешение экрана монитора 1280х1024 пикселя и выше;

− наличие интернет-браузера:Edge (последних версий), Mozilla Firefox (последних версий), Google Chrome (последних версий), Яндекс.Браузер (последних версий).

#### **2.2.3.Требования к программному обеспечению**

#### <span id="page-3-5"></span>**Требования к программному обеспечению сервера**

Операционная система семейства GNU/Linux: Debian 11 GNU/Linux, Rocky 9, Альт 8 СП. Установленное в Операционной системе по: docker, docker-compose, xz, tzdata

#### **Требования к программному обеспечению клиентского рабочего места**

Браузер: Edge (последних версий), Mozilla Firefox (последних версий), Google Chrome (последних версий), Яндекс.Браузер (последних версий); в настройках браузера должны быть включены cookies, разрешена поддержка java script;

Наличие пакета офисных приложений Microsoft Office (версии 2007 и выше)

#### **2.2.4.Требования к сетевым подключениям**

<span id="page-3-6"></span>Необходимо наличие канала связи сервера с клиентскими станциями со скоростью 256 кбит/с и выше.

#### <span id="page-3-7"></span>**2.2.5.Требования к подготовке системного администратора**

Основными функциями системного администратора являются:

− модернизация, настройка и мониторинг работоспособности комплекса технических средств (серверов);

− установка, модернизация, настройка и мониторинг работоспособности системного и базового программного обеспечения;

− установка, настройка и мониторинг работоспособности системы;

#### **Требования к подготовке системного администратора:**

− высокий уровень квалификации;

− наличие практического опыта выполнения работ по установке, настройке и администрированию программных и технических средств, систем управления базами данных, веб-серверов.

### <span id="page-4-0"></span>**2.3. Режимы функционирования**

Программный комплекс имеет следующие режимы функционирования:

- − штатный режим функционирования;
- − режим технического обслуживания;
- − нештатный режим функционирования.

Основным режимом функционирования является штатный режим.

При штатном режиме обеспечивается выполнение задач в объеме функций, необходимых для качественной работы Программного комплекса. В штатном режиме функционирования обеспечивается доступность функций Программного комплекса в круглосуточном режиме, семь дней в неделю, с перерывами на техническое обслуживание.

В режиме технического обслуживания Программного комплекса проводится комплекс мероприятий по плановому обновлению программного обеспечения Программного комплекса. В режиме технического обслуживания функции Программного комплекса недоступны. После проведения плановых работ Программный комплекс переходит в штатный режим.

Нештатный режим функционирования Программного комплекса характеризуется полным или частичным отказом технических и (или) программных средств. В случае перехода Программного комплекса в нештатный режим должен быть проведен комплекс мероприятий по восстановлению его работоспособности.

При условии регулярного регламентного обслуживания и мониторинга параметров работы Программный комплекс обеспечивает длительно-непрерывное, круглосуточное функционирование в штатном режиме. Программный комплекс обеспечивает круглосуточную бесперебойную работу режиме 24/7/365.

#### <span id="page-5-0"></span> $\overline{3}$ . ОПИСАНИЕ ОПЕРАЦИЙ

#### $3.1.$ Перечень операций

<span id="page-5-1"></span>Работы по поддержанию уровня эксплуатационных характеристик Программного комплекса включает в себя следующие операции:

- контроль работоспособности Программного комплекса;
- устранение аварийных ситуаций.

# <span id="page-5-2"></span>3.2. Контроль работоспособности

#### 3.2.1. Приложения.

<span id="page-5-3"></span>Программный комплекс управляется следующими средствами: docker, docker-compose.

Примечание: с последними версиями docker вместо отдельного дополнения dockercompose используется встроенный плагин docker compose.

При необходимости мониторинга системы сторонним ПО - его необходимо настроить на мониторинг вышеуказанных сервисов.

#### <span id="page-5-4"></span>3.2.2. Лог файлы.

Программный комплекс производит запись лог файлов. Лог файлы расположены по пути /opt/alfadoc/alfadoc/log/

cron.log - Лог файл работы периодических задач /gunicorn/ и /nginx/ - Лог файлы работы веб-сервера

#### /supervisord/ - Лог файлы работы внутренних механизмов Программного комплекса

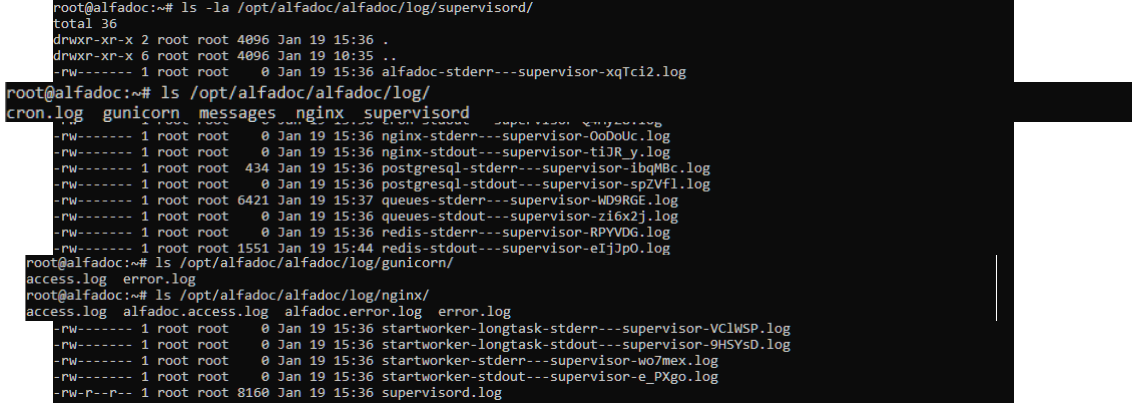

#### Аварийные ситуации  $3.3.$

#### <span id="page-5-6"></span><span id="page-5-5"></span>3.3.1. Действия в случае несоблюдения условий выполнения технологического процесса

Нарушение условий выполнения технологического процесса проявляется в виде невозможности выполнения и/или завершения технологической операции. Причиной нарушения условий выполнения технологического процесса, как правило, являются сбои в аппаратном обеспечении. Если авария вызвана сбоем работы оборудования, нужно определить причину сбоя, устранить сбойный элемент оборудования и протестировать систему. В случае если произошел критический сбой, например выход из строя системного жесткого диска, необходима процедура восстановления из резервной копии.

<span id="page-5-7"></span>Сведения о резервировании и восстановлении данных приведены в п. 3.3.3

#### 3.3.2. Лействия в случае неисправностей

Перечень неисправностей и действия в случае их возникновении приведены в таблице 2. Таблица 2. Перечень неисправностей, которые могут возникнуть в процессе эксплуатации Программного комплекса

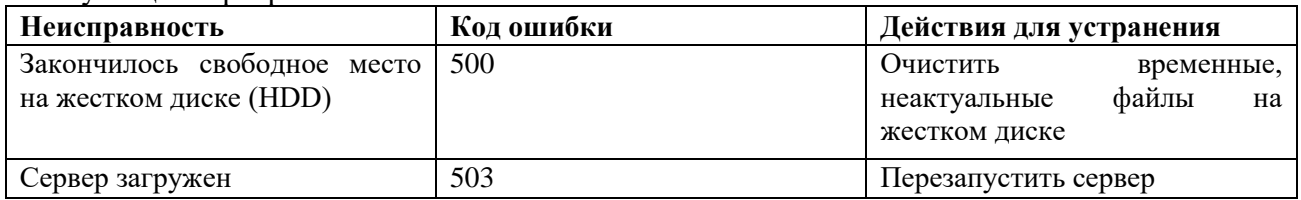

#### **3.3.3.Резервное копирование**

<span id="page-6-0"></span>Резервное копирование осуществляется средствами заказчика, путем:

- создания снепшота виртуальной машины;
- снятия образа диска;
- остановки Программного комплекса и архивации каталогов, содержащих уникальные данные платформы /opt/alfadoc/var/postgres/ , /opt/alfadoc/var/storage/ .

# <span id="page-6-1"></span>**3.4. Базовые операции администрирования ПО**

Описанные операции следует выполнять с правами суперпользователя. Перейти в каталог установки ПО

cd /opt/alfadoc

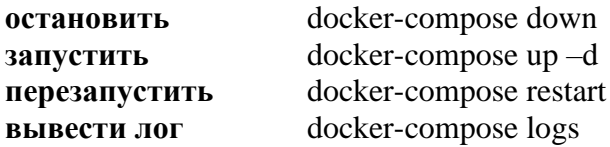

# <span id="page-6-2"></span>**3.5. Типовые задачи при администрировании ПО**

#### <span id="page-6-3"></span>**3.5.1.Проверить доступность сервера:**

Проверить доступность веб-интерфейса платформы по http:// на порту 8000.

#### <span id="page-6-4"></span>**3.5.2.Установка:**

Скачать дистрибутив из личного кабинета на сайте [https://upd.npc-ksb.ru](https://upd.npc-ksb.ru/) в разделе «Дистрибутивы».

Распаковать файлы дистрибутива из архива в домашний каталог пользователя: в нем должны быть инсталлятор alfadoc.sh и конфигурационный файл alfadoc.docker-compose.yml. Убедиться, что в домашних каталогах пользователей есть только один файл с именем alfadoc.docker-compose.yml.

Дать инсталлятору права на выполнение:

chmod +x alfadoc.sh

Запустить установку ./alfadoc.sh

После появления сообщений

«Приложение продолжит установку в фоновом режиме.»

«Потребуется приблизительно 1 час для установки.»

Можно продолжить следить за процессом установки в логах docker logs –f alfadoc .

После завершения установки:

- станет доступен web-интерфейс на порту 8000

 - в логе появятся сообщения вида "INFO success: processname entered RUNNING state, process has stayed up for  $>$  than 1 seconds (startsecs)"

### <span id="page-7-0"></span>**3.5.3.Обновление:**

Версия обновления не должна отличаться больше чем на 1 версию от текущей версии ПК «Альфа».

Скачать архив с обновлением из личного кабинета на сайте [https://upd.npc-ksb.ru](https://upd.npc-ksb.ru/) в разделе «Обновления».

Распаковать файл обновления alfadoc-version.sh из архива и скопировать его на платформу. Дать права на выполнение:

chmod +x alfadoc-version.sh

Запустить установку

./alfadoc-version.sh

После появления сообщений

«Приложение продолжит установку в фоновом режиме.»

«Потребуется приблизительно 1 час для установки.»

Можно продолжить следить за процессом обновления в логах docker logs –f alfadoc . После завершения обновления:

- станет доступен web-интерфейс на порту 8000

 - в логе появятся сообщения вида "INFO success: processname entered RUNNING state, process has stayed up for  $>$  than 1 seconds (startsecs)"

### <span id="page-7-1"></span>**3.5.4.Создание архива/резервной копии**

cd /opt/alfadoc/ docker-compose down tar -czvf /opt/alfadoc\_bcp.tar.gz /opt/alfadoc/

#### <span id="page-7-2"></span>**3.5.5.Удалить текущую установку**

cd /opt/alfadoc docker-compose down rm –rf /opt/alfadoc/\*

### <span id="page-7-3"></span>**3.5.6.Восстановить из резервной копии**

tar xf bcp.tar.gz -C / docker-compose up –d

Важно! резервная копия не должна отличаться от версии ПО более чем на одну версию назад

Пример По 145 резервная копия 145 ок По 146 резервная копия 145 ок По 145 резервная копия 146 не ок

#### <span id="page-8-0"></span>**3.5.7.Указать прокси**

В файле /opt/alfadoc/docker-compose.yml

В разделе

environment:

Добавить значения для переменных:

- "HTTP\_PROXY=http://username:password@proxy\_url:proxy\_port"

- "HTTPS\_PROXY=http://username:password@proxy\_url:proxy\_port"

### <span id="page-8-1"></span>**3.5.8.Доступ без dns**

В файле /opt/alfadoc/docker-compose.yml

Добавить раздел extra\_hosts, в котором указать соответствие dns-ip в формате - "dns.сервера:ip.сервера" .

Пример:

version: "3"

services:

alfadoc:

…

container\_name: "alfadoc" extra\_hosts:

- "id.npc-ksb.ru:91.240.110.6"

- "mail.npc-ksb.ru:91.240.110.6"

- "online-consult.npc-ksb.ru:91.240.110.6"

- "rkn.alfa-doc.ru:91.240.110.6"
- "services.alfa-doc.ru:91.240.110.6"
- "sentry.npc-ksb.ru:91.240.110.6"
- "sync.npc-ksb.ru:91.240.110.6"

environment:

…

#### <span id="page-8-2"></span>**3.5.9.Подключить свой почтовый сервер**

в docker-compose.yml в разделе environment убедиться что закомментирована строка - "POSTMAN\_API=https://mail.npc-ksb.ru/api/" и следующая сразу за ней - "POSTMAN\_AUTH\_TOKEN="

И

раскомментирована строка

- "POSTMAN\_API=http://postman:80/api/"

и следующая за ней

- "POSTMAN\_AUTH\_TOKEN="

Раскомментировать и заполнить реквизиты в разделе services:

postman:

environment:

# - "EMAIL\_HOST="

- # "EMAIL\_USER=None"
- # "EMAIL\_PASSWORD=None"
- # "EMAIL\_PORT=25"
- # "EMAIL\_USE\_TLS=False"

Сохранить изменения в файле docker-compose.yml и перезапустить пк альфа Docker-compose down Docker-compose up –d

#### <span id="page-9-0"></span>**3.5.10. Как отправить письмо из пк альфа**

```
Из веб интерфейса - воспользоваться кнопкой «Забыли пароль?» на странице входа.
Из консоли -
docker-exec –ti postman /bin/bash
cd project
python ./manage.py shell
from django.core.mail import send_mail
send_mail(
   'Subject here',
   'Here is the message.',
   'from@example.com',
  ['to@example.com'],
   fail_silently=False,
)
```
#### <span id="page-9-1"></span>**3.5.11.Проверка настроек почты**

Убедиться, что раскомментирован один и только один postman\_api. Значение postman\_api совпадает с адресом используемого почтового сервиса. mail.npc-ksb.ru для онлайн сервиса postman для локального В случае использования локального сервиса: проверить реквизиты указанные в email\_host port user password tls В случае отсутствия dns убедиться, что email\_host указан в postman: extra\_hosts: В случае изменения значений переменных - удалить и снова создать контейнер почтового сервиса Docker stop postman && docker rmi postman

Docker-compose up –d postman